# **PENERAPAN DNS NAWALA SEBAGAI FILTER KONTEN NEGATIF DI JARINGAN INTERNET SEKOLAH**

# **Mursyidah<sup>1</sup> , Atthariq<sup>2</sup> , Akmalulfata<sup>3</sup>**

1,2,3 Jurusan Teknologi Informasi dan Komputer, Politeknik Negeri Lhokseumawe Email: mursyidah@tik.pnl.ac.id<sup>1</sup>, atthariq@tik.pnl.ac.id<sup>2</sup>, akmalulfata@tik.pnl.ac.id<sup>3</sup>

# **ABSTRAK**

*Internet merupakan salah satu sumber belajar bagi pelajar, karena dengan menggunakan internet pelajar mengakses informasi-informasi secara cepat dan mudah. Informasi diakses dari internet ada yang bermanfaat untuk pengembangan ilmu pengetahuan akan tetapi banyak juga yang dapat merusak mental dari kalangan pelajar seperti konten negatif atau situs porno. Indonesia pengakses situs pornografi peringkat kedua dunia, 80% adalah anak-anak usia pelajar tingkat SMP dan SMU. Meningkatnya jumlah pemasangan jaringan internet non kabel atau Wifi dan kurangnya edukasi atau pengetahuan tentang internet sehat menjadi penyebab meningkatnya akses ke situs pornografi.*

*Sekolah-sekolah di Kabupaten Aceh Utara sudah banyak yang memanfaatkan internet sebagai sarana untuk mendukung kegiatan pembelajaran di laboratorium komputer, seperti SMPN 3 Syamtalira Aron dan SMPN 3 Meurah Mulia. Selain untuk belajar di laboratorium para pelajar dan guru juga memanfaatkan wifi sekolah untuk mengakses internet melalui laptop atau smartphone. Fasilitas wifi sekolah juga dimanfaatkan oleh siapa saja yang ada di sekitar lokasi sekolah. Kurangnya manajemen jaringan dan pengetahuan operator juga guru-guru di sekolah bisa menyebabkan siswa berkesempatan untuk mengakses konten-konten negatif yang berbau pornografi. Untuk itu di butuhkan sistem filter konten negatif di kedua sekolah. Dengan tujuan untuk meningkatkan kenyaman dalam menggunakan internet dan mampu meminimalisasi angka pengakses kontenkonten negatif. Dari hasil pelaksanaan dilokasi ke dua mitra, tingkat pemahaman guru-guru tentang jaringan dan internet sehat meningkat 63 % untuk SMPN 3 Syamtalira Aron dan 70 % untuk SMPN 3 Meurah Mulia. Dari pelatihan yang diberikan 95% guru-guru berhasil mengkonfigurasi sistem filter konten negatif melalui laptop dan smartphone menggunakan DNS Nawala.*

*Kata Kunci :* pornografi, internet sehat, DNS nawala

#### **ABSTRACT**

*Internet is a source of learning for the students, because the students use the Internet to access information quickly and easily. No information is accessed from the internet that are beneficial for the development of science but many also can damage the mental from the students as the negative content such as sites pornography. Indonesia accessed pornography sites ranking second world, 80% are children aged students and secondary school level. The lack of education or knowledge about healthy internet and the increasing number of non-cable network installation or Wifi internet consequent increased access to pornography sites.*

*Schools in North Aceh regency many who utilize the Internet as a means to support learning activities in the computer lab, such as SMPN 3 Syamtalira and SMPN 3 Meurah Mulia. In addition to study in the laboratory the students and teachers also use school wifi to access the internet via a laptop or a smartphone. School wifi facility also used by anyone who is in the vicinity of the school. Lack of knowledge of network management and operators are also teachers in schools can cause students the opportunity to access the negative content that is pornographic. Therefore in need negative content filter systems at both schools. With the aim to improve the comfort in using the internet and to minimize the number accessor negative content. From the results of the implementation of the location to the two partners, the level of understanding of teachers about healthy network and the Internet increased by 63% to SMPN 3 Syamtalira Aron and 70% for SMPN 3 Meurah Mulia. Of the training provided 95% of teachers managed to configure the system of negative content filters through laptops and smartphones using the DNS Nawala.*

*Keywords :* pornography, healthy internet, DNS nawala

#### **1 PENDAHULUAN**

Internet sudah menjadi bagian yang tak terpisahkan dalam kehidupan masyarakat bahkan sudah menjadi sebagai gaya hidup seseorang. Dari aspek pemanfaat jasa internet bisa diakses oleh siapapun mulai dari orang tua, remaja, hingga anakanak. Akses internet pun sekarang dapat dengan mudah didapatkan, baik melalui komputer di rumah atau sekolah maupun dengan perangkat gadget mobile yang dengan mudah dibawa kemana saja. Internet memberi manfaat yang sangat banyak seperti dalam bidang pendidikan, pemerintahan, bisnis dan bidang lainnya [1]. Selain itu internet memberikan dampak yang sangat besar bagi kehidupan masyarakat terutama untuk melakukan komunikasi dengan orang lain dan dalam proses penyampaian informasi. Banyak hal positif yang bisa didapatkan dengan pemanfaatan internet secara positif, berbagai ilmu pengetahuan yang tersedia situs-situs seperti wikipedia, edukasinet, chem-is-try dan sebagainya. Juga berbagai permainan edukatif untuk anak-anak tersedia di internet. Internet juga menyediakan media berbagi dan alat komunikasi yang beragam. Selain surat elektronik (e-mail), instant mesengger, saat ini media untuk bersosialisasi berkembang di internet seperti jejaring sosial (Facebook), blog, situs berbagi video (Youtube), micro-blogging (Twitter) dan masih banyak aplikasi-aplikasi lainnya. Akan tetapi kita tidak bisa memungkiri ada hal-hal negatif yang terdapat di internet seperti perjudian, pencurian data, pornografi, penipuan, cyberbullying dan sebagainya [2].

Seperti diberitakan JPNN.com 15 Maret 2015, sebanyak 88 juta pengguna internet dan media social, Indonesia termasuk negara ketiga terbesar pengguna media sosial di dunia dan sebanyak 45 juta di antaranya aktif mengakses situs ponografi dimana sebanyak 35 persen di antaranya masih anak-anak. Dari data tersebut pengakses terbesar berasal dari kalangan Sekolah Menegah Pertama yang mencapai mencapai 4.500 pengakses. Anak-anak dapat dengan mudah mengakses karena penyebarannya pornografi lewat media sosial sangat luar biasa dan media sosial sudah menjadi trend dan hal wajib yang harus dimiliki oleh remaja pada saat ini[3],[4].

Sekolah-sekolah di Kabupaten Aceh Utara sudah banyak yang memanfaatkan internet sebagai sarana untuk mendukung kegiatan pembelajaran di laboratorium komputer. Selain untuk belajar di laboratorium para pelajar juga memanfaatkan wifi sekolah untuk mengakses internet melalui laptop atau *smartphone*. Fasilitas wifi sekolah juga dimanfaatkan oleh siapa saja yang ada di sekitar lokasi sekolah. Sangat di butuhkan adanya penyuluhan dan bimbingan mengenai apa manfaat positif yang dapat kita ambil dari internet sebagai bagian dari globalisasi dan kemajuan teknologi khususnya di bidang komunikasi dan sebagai upaya dalam mengoptimalkan teknologi dan sangat dituntut peran kerjasama kalangan guru-guru di sekolah dan orang tua untuk upaya membimbing generasi muda dalam menggunakan media internet bagi sumber ilmu pengetahuan bukan sebagai media akses pornografi generasi muda khususnya pelajar

# **2 MODEL, ANALISIS, DESAIN, DAN IMPLEMENTASI**

Metode pendekatan yang dilakukan adalah dibagi dalam dua tahapan yaitu:

- memberikan materi konsep dasar tentang jaringan, internet sehat dan DNS Nawala kepada peserta pelatihan
- Mengadakan workshop filtering konten negatif
- Mengadakan sosialisasi internet sehat bagi guruguru dan para pelajar.

Adapun sistem filtering konten negatif yang dibagun di SMPN 3 Syamtalira Aron dan SMPN 3 Meurah Mulia ditunjukkan pada gambar 1.

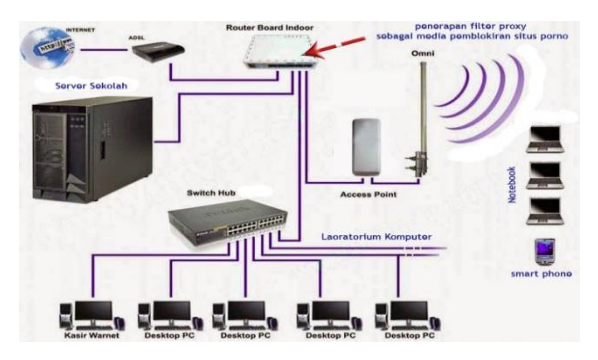

**Gambar 1. Sistem Pemblokiran Situs Pornografi Menggunakann Proxy Server**

# **2.1. Proxy server**

Proxy server adalah sebuah komputer server atau program komputer yang dapat bertindak sebagai komputer lainnya untuk melakukan request terhadap content dari Internet atau intranet. Proxy Server bertindak sebagai gateway terhadap dunia Internet untuk setiap komputer klien. Proxy server tidak terlihat oleh komputer klien: seorang pengguna yang berinteraksi dengan Internet melalui sebuah proxy server tidak akan mengetahui bahwa sebuah proxy server sedang menangani request yang dilakukannya. Web server yang menerima request dari proxy server akan menginterpretasikan request-request tersebut seolah-olah request itu datang secara langsung dari komputer klien, bukan dari proxy server [5].

Cara kerja Proxy Server adalah sebagai berikut , Proxy Server bertindak sebagai gateway terhadap dunia Internet untuk setiap komputer klien. Atau bisa dikatakan sebuah server yang membantu mempertahankan privasi saat mengakses internet. Web page yang dikunjungi tidak akan dapat di lihat Web page hanya melihat proxy yang di gunakan.Client tersambung dengan proxy server, dan meminta layanan tertentu seperti file, koneksi, akses web page ataupun lainnya. Proxy server kemudian mengevaluasi permintaan layanan tersebut sesuai dengan aturan filter nya.

Sebagai contoh, proxy server dapat menyaring traffic berdasarkan IP address atau protocol. Jika permintaan tersebut divalidasi oleh filternya, maka proxy akan menyediakan apa yang diminta dengan menyambungkan ke server yang diminta dan meminta layanan dari server tersebut untuk client nya.

Proxy Server banyak digunakan untuk keperluan :

- Menyembunyikan server dari publik untuk keamanan.
- Mempercepat akses.
- Membatasi akses situs-situs negatif
- Untuk melindungi identitas ( Privasi ).
- Memblokir alamat tertentu.

### **2.2 DNS Nawala**

Nawala Project adalah sebuah layanan yang bebas digunakan oleh pengguna internet yang membutuhkan saringan konten negatif. Nawala Project secara spesifik akan memblokir jenis konten negatif yang tidak sesuai dengan peraturan perundangan, nilai dan norma sosial, adat istiadat dan kesusilaan bangsa Indonesia seperti pornografi dan perjudian. Selain itu, Nawala Project juga akan memblokir situs Internet yang mengandung konten<br>berbahaya seperti malware, situs phising berbahaya seperti malware, situs phising (penyesatan) dan sejenisnya.

Perlindungan pengguna, terutama anak-anak menjadi perhatian utama Nawala Project. Dengan adanya layanan ini diharapkan Internet dapat menjadi tempat yang lebih aman dan nyaman agar dapat dimanfaatkan secara optimal oleh masyarakat Indonesia untuk mempercepat kemajuan serta kesejahteraan.

Kelebihan metode filtering dengan menggunakan DNS ini adalah tidak adanya beban yang diberikan kepada sistem komputer yang digunakan kepada pengguna sehingga dapat diterapkan di perangkat apapun, tidak hanya komputer. Selain itu juga tidak membutuhkan perangkat tambahan yang merepotkan dan beresiko dimatikan oleh penggunanya sendiri. DNS merupakan salah satu solusi yang murah dan mudah dipakai dan diaplikasikan di internet. Selain itu, filtering menggunakan DNS dapat diaplikasikan terpusat pada satu server dalam jaringan dengan cara server akan "memaksa" permintaan DNS ke server DNS Nawala.

Saat ini terdapat 2 buah alamat IP yang dapat digunakan sebagai alamat IP DNS untuk DNS server kita yaitu :

- **1.** DNS #1: 180.131.144.144
- **2.** DNS #2: 180.131.145.145

# **3. SKENARIO UJI COBA**

Tahapan yang dilakukan dalam proses mengkonfigurasi DNS Nawala adalah:

- 1. Pilih Control Panel dari Start menu.
- 2. Klik Network Connections yang ada di Control Panel.
- 3. Pilih koneksi yang ada dari jendela Network Connections.
- 4. Klik tombol Properties.
- 5. Pilih lah Internet Protocol (TCP/IP) dan klik Properties.
- 6. Klik radio button pada Use the following DNS server addresses dan ketikkan alamat DNS Nawala pada kolom Preferred DNS server dan Alternate DNS server seperti ditunjukkan pada gambar 2.

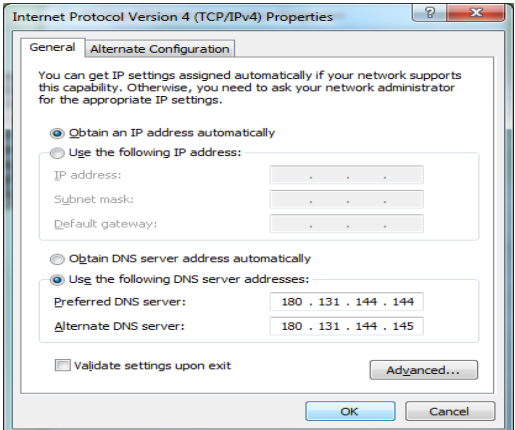

**Gambar 2. IP Address DNS Nawala**

Langkah selanjutnya yang dilakukan adalah menganalisis kondisi dari jaringan Telkom dengan cara melakukan beberapa pengujian. Ada beberapa parameter yang menjadi acuan untuk menguji apakah pemblokiran sudah berhasil dilakukan atau belum. Parameter tersebut dapat dilihat pada tabel 1.

**Tabel 1. Parameter Pemblokiran Situs**

| Nama Situs<br>(diambil dari<br><b>TRUST</b><br>Positif) | <b>PARAMETER</b>        |                |              |                  |
|---------------------------------------------------------|-------------------------|----------------|--------------|------------------|
|                                                         | ping                    | tracer<br>oute | nslook<br>up | Akses<br>browser |
|                                                         | Apakah situs terblokir? |                |              |                  |
| www.latexas.<br>com                                     | Ya/<br>Tidak            | Ya/<br>Tidak   | Ya/<br>Tidak | Ya/Tidak         |

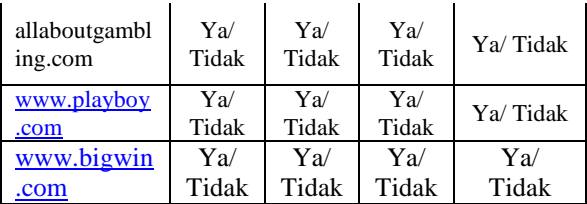

Keterangan :

#### **Parameter** *ping*

Ya :Jika computer *client* dapat terkoneksi ke alamat IP situs.

Tidak :Jika computer *client* tidak dapat terkoneksi ke alamat IP situs*.* 

#### **Parameter** *traceroute*

Ya :Alamat IP akhir tidak sesuai dengan IP situs. Tidak :Alamat IP akhir sesuai dengan IP situs.

# **Parameter** *nslookup*

Ya : *name* dan *address* tidak sesuai seperti di

http://whois.domaintools.com Tidak : *name* dan *address* sesuai seperti di

http://whois.domaintools.com

**Parameter** *akses browser* 

Ya : Apabila situs tidak dapat dibuka (free cache) Tidak : Apabila situs dapat dibuka (free cache)

Salah satu cara untuk menguji koneksi ke situs yang dituju adalah dengan ping. Hasil uji ping menunjukkan IP address www.playboy.com ditunjukkan pada gambar 3 dan bigwin.com seperti ditunjukkan pada gambar 4 masih merespon.

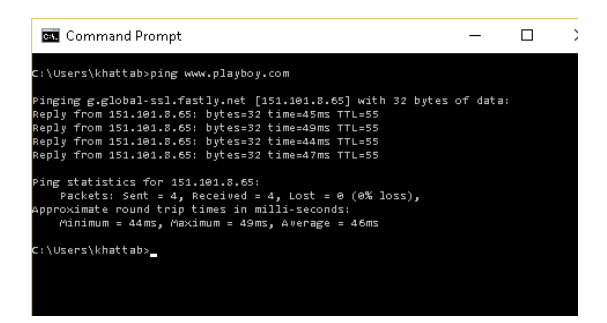

**Gambar 3. Uji ping untuk situs www. Playboy.com**

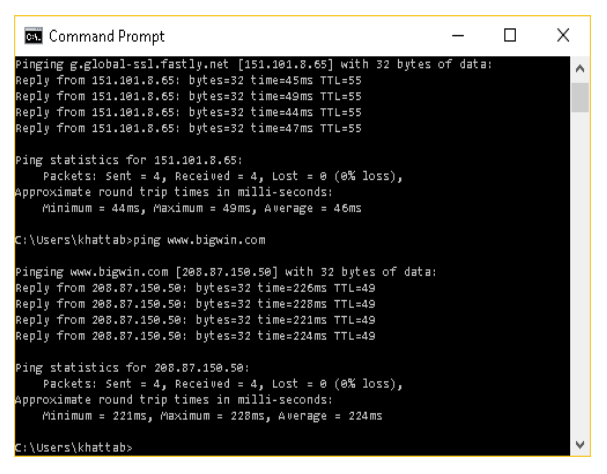

**Gambar 4. Uji ping untuk situs www. Bigwin.com**

#### **4. HASIL Uji COBA**

Dari hasil pre test yang diberikan kepada 20 peserta pelatihan guru-guru Sekolah Mitra SMPN 3 Syamtalira Aron, nilai rata-rata pre test peserta adalah sebesar 30 ditunjukkan dalam gambar 3. Peserta kebanyakan tidak memahami internet secara teori dan masih menganggap internet itu sebagai sesuatu yang mahal. Setelah mengikuti pelatihan, pengetahuan peserta meningkat sebesar 63% dengan rata-rata 62. Berikut grafik hasil nilai test pengetahuan dasar guru-guru SMPN 3 Syamtalira Aron ditunjukkan pada garfik gambar 5.

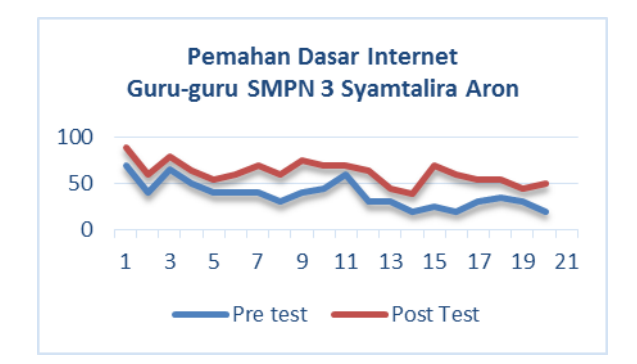

# **Gambar 5. Grafik Nilai pengetahuan internet dan jaringan guru-guru SMPN 3 Syamtalira Aron**

Nilai pemahaman dasar internet dan jaringan guruguru SMPN 3 Meurah Mulia ditunjukkan pada grafik gambar 6.

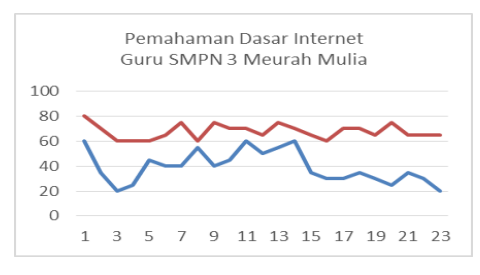

**Gambar 6. Nilai pengetahuan iternet dan jaringan guru-guru SMPN 3 Meurah Mulia**

Sebelum mengikuti pelatihan guru-guru peserta dari SMP 3 Meurah Mulia hasil nilai rata-rata pre testnya sebesar 39 dan nilai hasil post testnya sebesar 67. Ada peningkatan yang cukup baik yaitu sebesar 72 persen.

Dari Hasil pengujian yang telah dilakukan pada pemblokiran terhadap konten/situs yang ada pada TRUST+Positif. Hasil uji coba dapat dilihat pada tabel terhadap beberapa parameter seperti ditunjukkan pada tabel 2 .

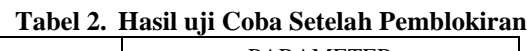

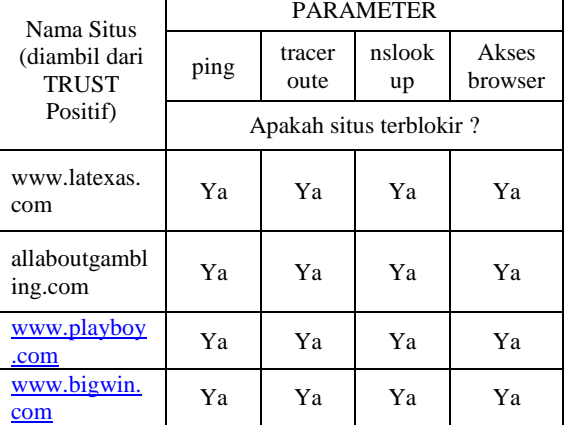

Untuk lebih memastikan lagi bahwa pemblokiran berhasil atau tidak dapat diuji dengan mengakses situs melalui browser seperti ditunjukkan pada gambar 7.

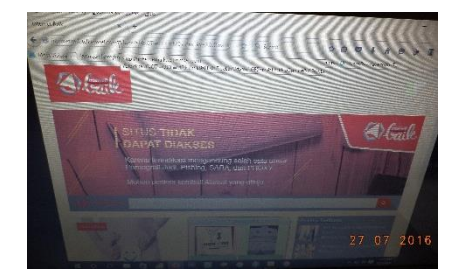

**Gambar 7. Uji brawser pada situs playboy**

Hasil uji coba akses melalui browser menunjukkan situs tersebut tidak dapat dibuka dan ditampilkan halaman peringatan. Ini membuktikan kedua situs tersebut berhasil diblokir.

### **5. KESIMPULAN**

Setelah dilakukan kegiatan penerapan iptek dan dilakukan evaluasi maka dapat disimpulkan bahwa:

- 1. Peningkatan pengetahuan peserta pelatihan tentang internet meningakat sebesar 63 % untuk sekolah SMPN 3 Syamtalira Aron dan 72 % untuk peserta pelatihan dari SMPN3 Meurah Mulia.
- 2. DNS Nawala dapat memblokir situs konten negative dari semua situs yang di uji dengan baik

#### **6. DAFTAR PUSTAKA**

- [1]. Permana., Andri, T. 2010. **Membangun Proxy Server dengan SQUID berbasis Open Source Software Fedora (Studi Kasus Squid Server Universitas Sahid Surakarta**, Universitas Sahid Surakarta, Surakarta.
- [2]. Haryani, M. 2012. **Dampak pornografi terhadap perilaku siswa dan upaya guru pembimbing untuk mengatasinya**, **Kruskal**, Universitas Negeri Padang.
- [3]. Muhammad, S. 2009. **Analisis pengaruh akses wesite katagori terlarang**, Teknik Informatika, Yogyakarta.
- [4]. Huda, M,S. 2009. **Pengaruh Situs Porno Internet Terhadap Perilaku Menyimpang Remaja Wonocolo Gang Lebar Surabaya**. Skripsi IAIN Sunan Ampel Surabaya, Surabaya.
- 3 Lestariningati, L, SI. 2013. **Perancangan dan Impementasi Proxy Server Untuk Filtering Berdasarkan Alamat Situs dan Alamat IP**, Journal Universitas Komputer Indonesia. Bandung